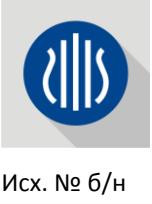

от 29.11.2018

## **Общество с ограниченной ответственностью «Лира сервис»**

117574, Москва, пр.Одоевского, д.3,корп.7, 1 эт., пом.II, оф.63 ИНН 7728548282 КПП 772801001 Р/с 40702810338000065387 в ПАО «Сбербанк» г. Москва К/с 30101810400000000225 БИК 044525225 [manager@rflira.ru](mailto:manager@rflira.ru) | [www.rflira.ru](http://www.rflira.ru/) | (495) 730-01-33

## Заинтересованным лицам в Республике Казахстан

С выходом нового нормативного документа по расчету на сейсмические воздействия в Республике Казахстан (СП РК 2.03-30-2017) поступает много вопросов о возможности применения ПК Лира-САПР 2017 и младше для выполнения расчетов несущих конструкций.

Во-первых, отметим, что в ПК Лира-САПР 2018 появился отдельный динамический модуль (№60) для расчета по СП РК 2.03-30-2017, где реализованы все необходимые параметры данного воздействия. Кроме того, в релизе 2 версии 2018 реализовано назначение элементам схемы повышающих коэффициентов fvk (п. 7.6.6) для реализации положений п. 7.6.5. Таким образом, в новой версии ПК Лира-САПР 2018 есть все необходимые инструменты для выполнения расчета несущих конструкций с учетом положений СП РК 2.03-30-2017. С возможностями этой версии можно ознакомится на странице [https://www.liraland.ru/lira/versions/2018/.](https://www.liraland.ru/lira/versions/2018/)

В случае использования предыдущих версий ПК Лира-САПР от 2017 и ниже (включая свободно распространяемую Лира-САПР 2013\*R5<sup>1</sup>), такой расчет выполнять можно, но с рядом допущений. В приложении подробное исследование на эту тему. Из него можно сделать выводы:

- Отдельный расчет на горизонтальную составляющую сейсмического воздействия [если вертикальная не имеет значения, т.е. (а) нет ни какого существенного её вклада и (б) в соответствии с нормами вертикальную составляющую учитывать не нужно] можно выполнять динамическим модулем 43 по СНиП РК 2.03-30-2006 с вводом дополнительного поправочного коэффициента (см. пример вычисления в Приложении чать III). При этом необходимо контролировать формы собственных колебаний на более высоких периодах (это первые формы колебаний) и вклад модальной массы от них, поскольку в этом диапазоне графики β по СНиП РК 2.03-30-2006 и графики расчетных спектров реакций (далее по тексту просто «спектр») по СП РК 2.03-30-2017 не совпадают. Если вклады модальных масс от таких форм существенны, то следует воспользоваться динамическим модулем 41 (ответ-спектр) с заданием преобразованного графика спектра и обобщенного произведения необходимых коэффициентов.
- Отдельный расчет на вертикальную составляющую сейсмического воздействия (когда горизонтальная составляющая не имеет значения, см. выше) возможен только динамическим модулем 41 (ответ-спектр). Пример задания см. в Приложении часть IV.
- Совместный расчет на вертикальную и горизонтальную составляющие по СП РК 2.03-30-2017 (п. 7.1.6), приведенными выше способами, не возможен. В СП РК 2.03-30-2017 спектры при вертикальном и горизонтальном воздействии (а так же ряд коэффициентов) отличаются, поэтому нет возможности применить для них единый поправочный коэффициент.

Примечание: <sup>1</sup> ПК Лира-САПР 2013\*R5 не предназначена для выполнения коммерческих расчетов, является версией для ознакомления с возможностями программы и для работы в учебных заведениях (создана на базе устаревшей версии 2013 года, имеет не полный функционал, что не мешает курсовому проектированию и выполнению дипломных проектов). Для расчета несущих конструкций реальных зданий рекомендуется пользоваться лицензионными версиями, которые позволяют пользоваться технической поддержкой и получать своевременные обновления.

# **Приложение «Задание сейсмического воздействия по СП РК 2.03-30-2017 в ПК Лира-САПР 2017 и младших версиях»**

## **I. Сравнение спектров в СНиП РК 2.03-30-2006 и СП РК 2.03-30-2017**

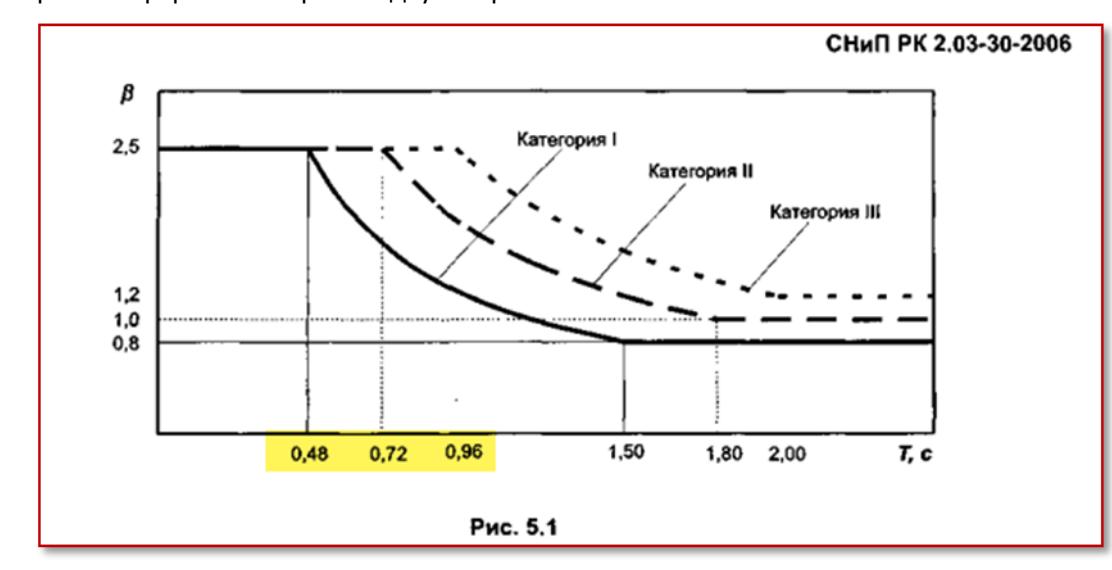

Для начала сравним формы спектров по двум нормативам:

*Форма расчетного спектра реакций при горизонтальном воздействии (график β) в СНиП РК 2.03-30-2006*

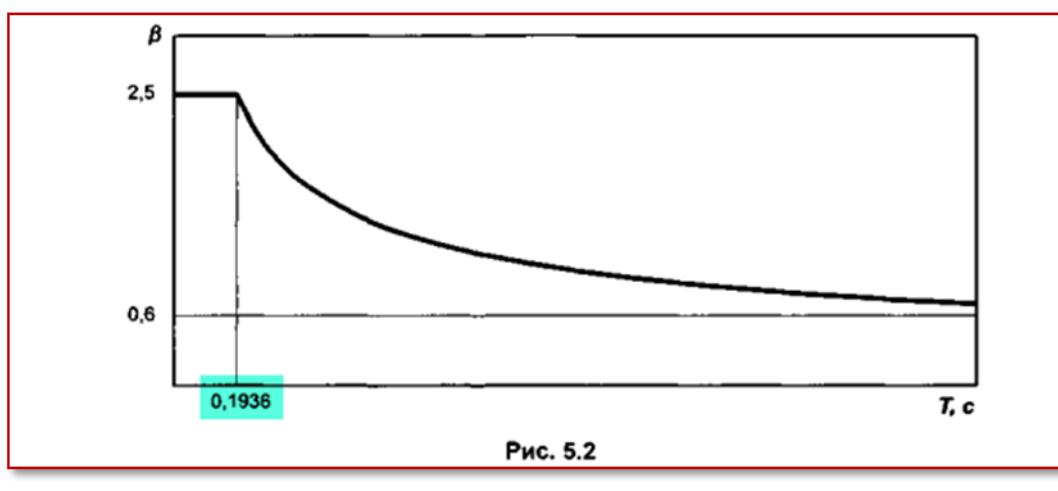

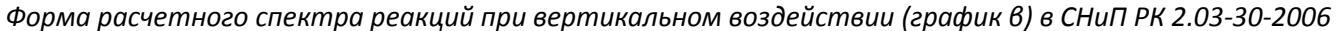

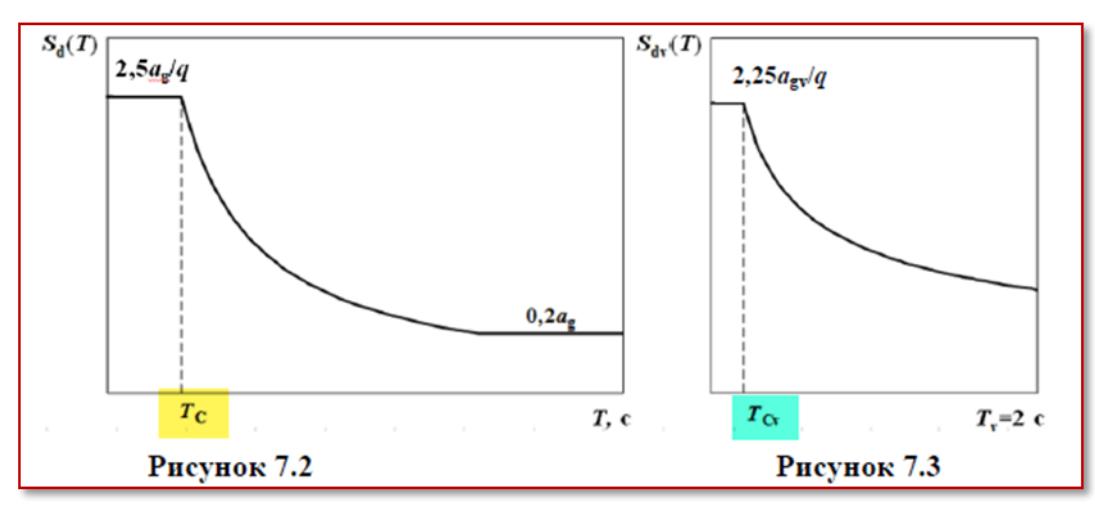

*Форма расчетного спектра реакций при горизонтальном (слева) и вертикальном (справа) воздействии в СП РК 2.03-30-2017*

#### Таблица 7.5 – Значения периодов  $T_{\rm C}$

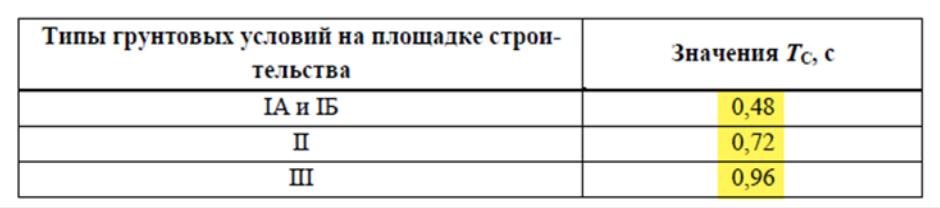

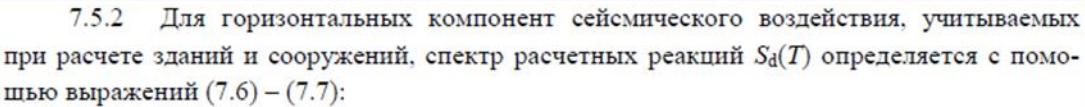

$$
0 \le T \le T_{\mathcal{C}}:\n\begin{aligned}\nS_{\mathbf{d}}(T) &= a_{\mathbf{g}} \cdot \frac{2.5}{q},\n\end{aligned}\n\tag{7.6}
$$

$$
T \ge T_{\mathbb{C}}:\n\begin{aligned}\nS_{\mathfrak{a}}(T) &= a_{\mathfrak{g}} \cdot \frac{2.5}{q} \cdot \left[ \frac{T_{\mathbb{C}}}{T} \right],\n\end{aligned}\n\quad \text{no free mere } \beta \cdot a_{\mathfrak{g}},\n\tag{7.7}
$$

где

 $S_d(T)$  - спектр расчетных реакций, характеризующий горизонтальную компоненту сейсмического воздействия;

 $T_{\rm C}$  - максимальное значение периода на постоянном участке графика спектральных ускорений, принимаемое в соответствии с данными таблицы 7.5;

- период колебаний линейной системы с одной степенью свободы в горизон- $T$ тальном направлении;

- расчетное горизонтальное ускорение на площадке строительства, определяе $a_{g}$ мое в соответствии с п. 7.5.5 или по Приложению Е;

*Граница перелома спектра для горизонтальных воздействий в СП РК 2.03-30-2017*

 $7.5.3$ Для вертикальной компоненты сейсмических воздействий спектр расчетных реакций  $S_{\text{dv}}(T)$  определяется с помощью выражений (7.8) и (7.9):

$$
0 \le T_{\rm v} \le T_{\rm Cv}: \qquad S_{\rm dv}(T) = a_{\rm gv} \cdot \frac{2.25}{q}; \qquad (7.8)
$$

$$
T_{\text{Cv}} \le T_{\text{v}} \le 2.0: \qquad S_{\text{dv}}(T) = a_{\text{gv}} \cdot \frac{2.25}{q} \cdot \left[ \frac{T_{\text{Cv}}}{T_{\text{v}}} \right]^{\text{K}},\tag{7.9}
$$

где

 $S_{\text{dv}}(T)$  - спектр расчетных реакций, характеризующий вертикальную компоненту сейсмического воздействия:

 $T_{\text{Cv}}$  - максимальное значение периода на постоянном участке графика спектральных ускорений, принимаемое равным 0,2 секунды;

*Граница перелома расчетного спектра реакций для вертикальных воздействий в СП РК 2.03-30-2017*

Как видим выше, в СНиП РК 2.03-30-2006 и СП РК 2.03-30-2017:

- граница перелома на максимуме спектра:
	- для горизонтальных воздействий полностью совпадают (0.48 с, 0.72 с, 0.96 с);
	- для вертикальных воздействий с разницей в 3.2% (0.1936 с и 0.2 с);
- величина спектра на максимуме:
	- для горизонтальных воздействий полностью совпадают (равно 2.5)\*;
	- для вертикальных воздействий с разницей в 10% (2.25/2.5), в новом СП РК 2.03-30-2017 ниже;
	- $[$ \*напомним, что коэффициент редукции К<sub>2</sub> (или коэффициент допускаемых повреждений К1 в СНиП II-7-81) по смыслу равен обратному значению коэффициента поведения для регулярных по высоте зданий, т.е.  $K_2 = 1/q$ ]
- форма спектра между максимумом и минимумом
	- для горизонтальных воздействий совпадает полностью для всех категорий грунтов:
	- I. по СНиП РК 2.03-30-2006 1.2/Т; СП РК 2.03-30-2017 2.5\*Тc/T = 1.2/T (Tc = 0.48 c);
	- II. по СНиП РК 2.03-30-2006 1.8/Т; СП РК 2.03-30-2017 2.5\*Тc/T = 1.8/T (Tc = 0.72 c);
	- III. по СНиП РК 2.03-30-2006 2.4/Т; СП РК 2.03-30-2017 2.5\*Тc/T = 2.4/T (Tc = 0.96 c);
	- для вертикальных воздействий сходится по-разному для разных категорий грунта, поскольку в СНиП РК 2.03-30-2006 был всего один спектр, а в СП РК 2.03-30-2017 три разных спектра для каждой категории грунта (в соотв. с формулой 7.7):
	- I. весь спектр по СП РК 2.03-30-2017 ниже спектра по СНиП РК 2.03-30-2006, т.е. расчет по спектру СНиП РК 2.03-30-2006 даст «запас», либо можно принять дополнительный понижающий коэффициент порядка 0.9;
	- II. в начале графика спектр по СП РК 2.03-30-2017 ниже спектра по СНиП РК 2.03-30-2006, а начиная с Т=0.5 с совпадают довольно точно (нет необходимости в поправочном коэффициенте);
	- III. в начале графика спектр по СП РК 2.03-30-2017 ниже спектра по СНиП РК 2.03-30-2006, в точке с Т=0.35 с графики пересекаются, а дальше график по СП РК 2.03-30-2017 выше спектра по СНиП РК 2.03-30-2006 и разница нарастает (т.е. для форм с периодом выше 0.4 c необходимо анализировать – какие формы колебаний дали максимальный вклад в модальную массу по периодам и принимать решение о необходимости дополнительного повышающего коэффициента).

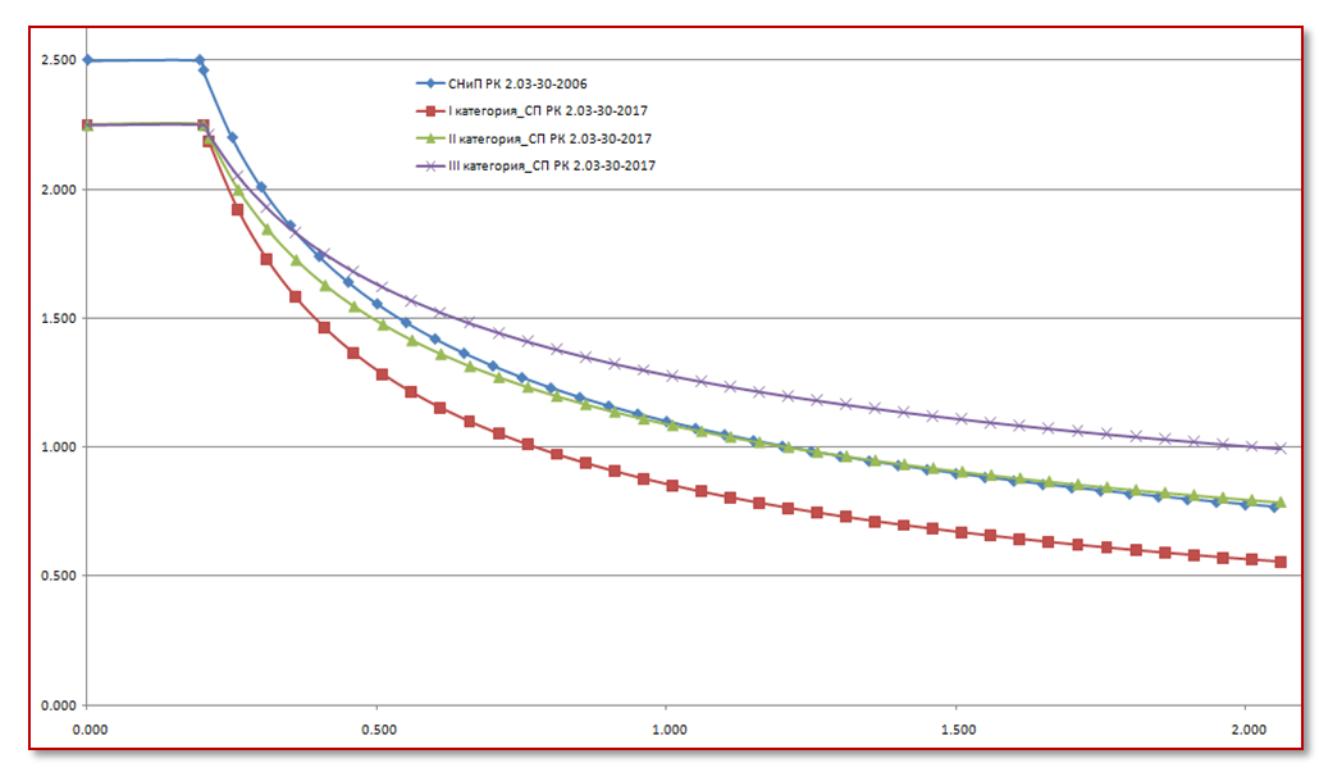

*Сравнение расчетных спектров реакций при вертикальном воздействии*

- величина спектра на минимуме (минимально допустимая величина спектра):
	- $-$  для горизонтальных воздействий в СП РК 2.03-30-2017 минимальное значение спектра не более 0.2а, (в этом выражении коэффициент поведения q не участвует, хотя во всех остальных описаниях спектра участвовал), поэтому чтобы сравнить минимальные границы нам нужно минимумы графика β из СНиП РК 2.03-30-2006 разделить на коэф. поведения q из СП РК 2.03-30-2017. Т.о. на более высоких периодах колебаний величины инерционных сил будут зависеть не от категории грунта, а от конструктивного типа здания.
	- для вертикальных воздействий разница минимальных спектров по СНиП РК 2.03-30-2006 и СП РК 2.03- 30-2017 повторяет разницу форм спектров на графике выше.

Таким образом, можно сделать вывод, что **для расчета на горизонтальные** сейсмические воздействия по СП РК 2.03-30-2017 в ПК Лира-САПР версии 2017 можно применять расчет по нормам СНиП РК 2.03-30-2006 вводя поправочный коэффициент. Это справедливо т.к. формы спектров совпадают (кроме больших значений периодов колебаний, поскольку минимальные величины спектра отличаются), а разница в коэффициентах и величинах ускорений единая для всего сейсмического загружения, поэтому отношение произведения ускорений и всех коэффициентов можно задать как величину поправочного коэффициента (будет корректно только для горизонтальных инерционных сил).

**Для расчета на вертикальные** сейсмические воздействия необходимо уточнение поправочного коэффициента в связи с отличием спектров по разным категориям грунтов и на разных участках спектра.

**Совместный расчет на вертикальную и горизонтальную составляющие** по СП РК 2.03-30-2017 (п. 7.1.6), приведенными выше способами, **не возможен**. В СП РК 2.03-30-2017 спектры при вертикальном и горизонтальном воздействии (а так же ряд коэффициентов) отличаются, поэтому нет возможности применить для них единый поправочный коэффициент.

Обращаем внимание – в версии Лира-САПР 2018 появился отдельный динамический модуль (№60) для расчета по СП РК 2.03-30-2017, где реализованы все необходимые параметры данного воздействия, включая построение отдельных спектров для горизонтальных и вертикальной составляющих.

## **II. Учет поправочного коэффициента fvk**

Для этажей с изменением по высоте жесткости и массы можно вручную рассчитать повышающий коэффициент f<sub>vk</sub> (п. 7.6.6) и применить его в качестве коэффициента сочетания для отдельной группы РСУ (в Лира-САПР 2017 и ниже), в которую входят только элементы этих этажей. Таким образом, не придется создавать отдельное сейсмическое загружение для конструктивного расчета таких этажей. Как работать с группами РСУ см. в справке: «Формирование расчетной схемы/Нагрузки/РСУ/Формирование групп РСУ».

Напомним – «группы РСУ» включают набор элементов, и позволяют пользоваться разными столбцами коэффициентов сочетаний. Таким образом, каждая группа РСУ будет пользоваться своим набором столбцов по четверкам: к столбцам 1-4 все элементы обращаются по умолчанию, а к столбцам 5-8, 9-12, 13-15 можно отправлять заранее настроенные списки элементов. При этом в каждой четверке сохраняется назначение столбцов: 1 – «Первое основное сочетание», 2 – «Второе основное сочетание», 3 – «Особое сочетание» (с сейсмикой), 4 – «Особое без сейсмики». Т.о. в столбцах 1, 5, 9, 13 задаются одинаковые сочетания для эксплуатационных нагрузок по 1му основному сочетанию, в столбцах 2, 6, 10, 14 задаются одинаковые сочетания для эксплуатационных нагрузок по 2му основному сочетанию, в столбце 3 задать коэффициент сочетания сейсмики равный 1 (для обычных этажей), тогда в столбцах 7, 11, 14 можно задать коэффициенты сочетаний умноженные на повышающий коэффициент  $f_{\text{vk}}$  для соответствующих элементов этажей с резким изменением масс и жесткостей (т.е. увеличить для группы элементов усилия от вклада сейсмического воздействия). Т.о. в рамках одной задачи с помощью текущих возможностей можно учесть до трех специфических уровней с разными коэффициентами f<sub>vk</sub>.

| m<br>Расчетные сочетания усилий                                       |                |                 |      |         |                 |          |          |                   |      |          |      |      |      |      |                                                             | $\mathbf{x}$ |
|-----------------------------------------------------------------------|----------------|-----------------|------|---------|-----------------|----------|----------|-------------------|------|----------|------|------|------|------|-------------------------------------------------------------|--------------|
| Номер таблицы РСУ<br><b>SEE</b><br>✔<br>÷<br>$\overline{\phantom{a}}$ |                |                 |      |         |                 |          |          |                   |      |          |      |      |      |      |                                                             |              |
| Имя таблицы РСУ<br>C <sub>D</sub> <sub>1</sub>                        |                |                 |      |         |                 |          |          |                   |      |          |      |      |      |      | $\mathbf{r}$                                                |              |
| CN 20.13330.2016<br>Строительные нормы                                |                |                 |      |         |                 |          |          |                   |      |          |      |      |      |      |                                                             |              |
| ÷<br>1_G_пост_к=1.1<br>Номер загружения                               |                |                 |      |         |                 |          |          |                   |      |          |      |      |      |      |                                                             |              |
| Вид загружения<br>Постоянное(0)<br>По умолчанию                       |                |                 |      |         |                 |          |          |                   |      |          |      |      |      |      |                                                             |              |
| Коэффициенты для РСУ<br>N группы объединяемых<br>$\overline{0}$       |                |                 |      |         |                 |          |          |                   |      |          |      |      |      |      |                                                             |              |
| временных загрчжений                                                  | #              | основ. 2 основ. |      | Oco6(C) | $C$ coó. $(6C)$ | 5 сочет. | 6 сочет. | 7 сочет. 8 сочет. |      | 9 сочет. |      |      |      |      | 10 сочет. 11 сочет. 12 сочет. 13 сочет. 14 сочет. 15 сочет. |              |
| Учитывать знакопеременность                                           |                | 1.00            | 1.00 | 0.90    | 1.00            | 0.00     | 0.00     | 0.00              | 0.00 | 0.00     | 0.00 | 0.00 | 0.00 | 0.00 | 0.00                                                        | 0.00         |
| N группы взаимоисключа-                                               | $\overline{2}$ | 1.00            | 1.00 | 0.90    | 1.00            | 0.00     | 0.00     | 0.00              | 0.00 | 0.00     | 0.00 | 0.00 | 0.00 | 0.00 | 0.00                                                        | 0.00         |
| 0<br>ющих загружений                                                  | 3              | 1.00            | 1.00 | 0.90    | 1.00            | 0.00     | 0.00     | 0.00              | 0.00 | 0.00     | 0.00 | 0.00 | 0.00 | 0.00 | 0.00                                                        | 0.00         |
| NN сопутствующих<br>$\vert$ 0<br>0<br>загрчжений                      | 4              | 1.00            | 1.00 | 0.90    | 1.00            | 0.00     | 0.00     | 0.00              | 0.00 | 0.00     | 0.00 | 0.00 | 0.00 | 0.00 | 0.00                                                        | 0.00         |
|                                                                       | 5              | 1.00            | 1.00 | 0.50    | 0.80            | 0.00     | 0.00     | 0.00              | 0.00 | 0.00     | 0.00 | 0.00 | 0.00 | 0.00 | 0.00                                                        | 0.00         |
| Коэффициент надежности<br>1.10                                        | 6              | 1.00            | 1.00 | 0.80    | 1.00            | 0.00     | 0.00     | 0.00              | 0.00 | 0.00     | 0.00 | 0.00 | 0.00 | 0.00 | 0.00                                                        | 0.00         |
| 1.00.<br>Доля длительности                                            |                | 1.00            | 1.00 | 0.50    | 0.80            | 0.00     | 0.00     | 0.00              | 0.00 | 0.00     | 0.00 | 0.00 | 0.00 | 0.00 | 0.00                                                        | 0.00         |
|                                                                       | 8              | 0.00            | 0.00 | 0.00    | 0.00            | 0.00     | 0.00     | 0.00              | 0.00 | 0.00     | 0.00 | 0.00 | 0.00 | 0.00 | 0.00                                                        | 0.00         |
| Не учитывать для II-го пред. сост.                                    | $\mathbf{Q}$   | 0.00            | 0.00 | 0.00    | 0.00            | 0.00     | 0.00     | 0.00              | 0.00 | 0.00     | 0.00 | 0.00 | 0.00 | 0.00 | 0.00                                                        | 0.00         |

*Таблица РСУ с выделенными столбцами по группам*

О группах РСУ можно прочесть в базе знаний «ЛИРА-САПР/РСУ, РСН, Метеор/ РСУ с дополнительными столбцами» по ссылке: <https://rflira.ru/kb/91/463/>

Обращаем внимание – в версии Лира-САПР 2018 релиз 2 реализовано назначение элементам схемы повышающих коэффициентов fvk и визуализация мозаики назначенных коэффициентов.

# **III. Определение величины поправочного коэффициента для сейсмического воздействия по СНиП РК 2.03-30-2006**

Расчетная сейсмическая нагрузка по **СНиП РК 2.03-30-2006** равна:

 $S_{ik} = K_1 K_2 K_3 Q_k A \beta_i K_0 K_{ik} \eta_{ik}$ 

где:

**Q<sup>k</sup>** – вес массы в узле k (определяются в ПК Лира-САПР автоматически в соответствии с параметрами заданными в документе «Формирование динамических загружений из статических»);

**ηik** – коэффициент i-той формы колебания в k-том узле (собственные значения, определяемые в ПК Лира-САПР);

**β<sup>i</sup>** – коэффициент динамичности i-той формы (величина спектра для периода колебаний рассматриваемой формы в относительных единицах);

**A** – коэффициент сейсмичности (умножением этого коэффициента на g = 9.81 м/c<sup>2</sup> получаем ускорение для сейсмического загружения);

**K<sup>1</sup> K<sup>2</sup> K<sup>3</sup> K<sup>0</sup> K<sup>ψ</sup>** – произведение соответствующих коэффициентов.

Расчетная сейсмическая нагрузка по **СП РК 2.03-30-2017** равна:

**F**<sub>ik</sub> =  $\gamma$ <sub>*i*</sub> S<sub>d</sub>(T<sub>i</sub>) m<sub>ik</sub>

где:

**m**<sub>ik</sub> **= m**<sub>k</sub>  $\bf{\eta}$ <sub>ik</sub>, (где **m**<sub>k</sub> **= Q**<sub>k</sub> (вес массы в узле k),  $\bf{\eta}$ <sub>ik</sub> тот же)

**Sd(Ti)** – значение спектра расчетных реакций в ускорениях (аналог коэффициента динамичности **β<sup>i</sup>** , см. выше раздел **I** посвященный сравнению величин и форм спектров) – в данном спектре уже заложен коэффициент поведения q, который обратно пропорционален коэффициенту редукции К<sub>2</sub> (или коэффициент допускаемых повреждений К<sub>1</sub> в СНиП II-7-81) и заложено ускорение рассматриваемого сейсмического воздействия, но для вычисления поправочного коэффициента к СНиП РК 2.03-30-2006 мы коэффициент поведения q и ускорение вынесем за пределы спектра, тогда значение спектра для вычисления поправочного коэффициента будет выглядеть так: **Sd(Ti)** = **a<sup>g</sup> β<sup>i</sup> /q**;

**γIx** (γIh или γIv) – коэффициент ответственности (для горизонтальных или вертикальных воздействий).

Чтобы получить поправочный коэффициент, рассмотрим параметры сейсмического воздействия по СНиП РК 2.03-30-2006:

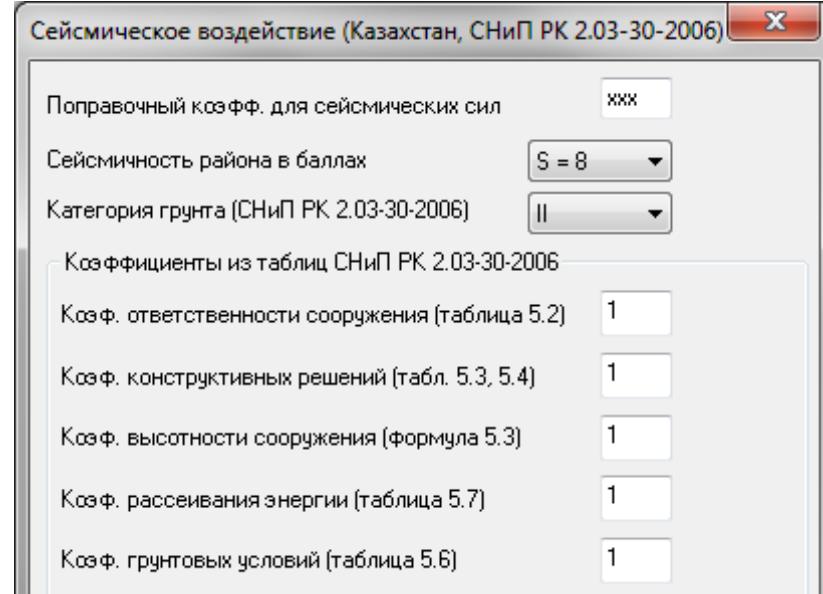

*Меню ПК Лира-САПР для расчета по СНиП РК 2.03-30-2006 (модуль динамики 43)*

Для получения поправочного коэффициента необходимо произведение всех новых параметров по СП РК 2.03-30-2017 разделить на произведение параметров по СНиП РК 2.03-30-2006:

## $[F_{ik} = \gamma_1 (a_g \beta_i / q) (Q_k \eta_{ik})]/[S_{ik} = K_1 K_2 K_3 Q_k A \beta_i K_0 K_k \eta_{ik}]$

параметры **Q<sup>k</sup>** и **ηik** сокращаются (их автоматически вычисляет ПК Лира-САПР);

- параметр спектра  $\beta_i$  сокращается (с оговорками раздела I, в некоторых случаях может понадобиться дополнительный поправочный коэффициент, условно обозначим его  $K_8$ );
- отношения ускорений  $a_{\nu}/(A g) = a_{\nu}/(A 9.81) B M/c^2$  дают вклад в поправочный коэффициент;
- л коэффициенты ответственности и поведения  $y_i/q$  дают вклад в поправочный коэффициент;
- для простоты вычислений, принимаем в соответствующем меню ПК Лира-САПР (модуль динамики 43) произведение всех коэффициентов  $K_1 K_2 K_3 K_0 K_1 = 1$ .

Тогда получаем поправочный коэффициент:

$$
K = a_g \gamma_{ix} K_\beta / (q A 9.81)
$$

Рассмотрим пример такого расчета на плоской двухпролетной 10-этажной раме при горизонтальном воздействии в ПК Лира-САПР 2018.

В первом загружении приложим сосредоточенные силы в узлы рамы и сформируем из этого загружения массы для динамического расчета с коэффициентом равным 1 (это просто для примера).

Принимаем исходные данные для расчета по СП РК 2.03-30-2017 (Загружение 2):

Таблица 7.2 - Классы ответственности зданий и сооружений по назначению - II.

Таблица 7.3 - Классы ответственности зданий по этажности - III.

Таблица 7.4 - Значения коэффициентов ответственности для зданий (для сочетания II и III классов):

для горизонтального воздействия -  $v|_p = 1+0.06*(n-5) = 1+0.06*(10-5) = 1.3$ 

для вертикального воздействия -  $vl_v = 1+0.06*(n-5) = 1+0.04*(10-5) = 1.2$ 

Расчетное горизонтальное ускорение на площадке строительства а<sub>в</sub> = 0.219\*9.81 = 2.148 м/c<sup>2</sup> (приблизительно как для 8 баллов по старым нормам).

Типы грунтовых условий - II.

Таблица 7.5 – Значения периодов Т<sub>с</sub> – 0.72 (для II типа грунтовых условий).

Таблица 7.7 – Отношения значений а<sub>gv</sub> и а<sub>g</sub> – 0.8 (при 0,12g<ag=0.219g≤0,4g).

Таблица 7.8 - Значения коэффициента поведения для регулярных по высоте зданий - 4 (п. 3.а).

Принимаем данные для расчета поправочного коэфициента к воздействию по СНиП РК 2.03-30-2006 (Загружение 3):

Бальность - 8 баллов (конкретная бальность не так важна, но от неё берутся прочие коэффициенты).

Категория грунта – II (выбираем такую категорию грунта, при которой точка перегиба графика β с горизонтальной плошадки в уклон соответствует значению Тс по таблице 7.5 в СП РК 2.03-30-2017).

Таблица 5.5 – Коэффициент сейсмичности Аг при 8 баллах – 0.25.

Все остальные коэффициенты для упрощения вычислений принимаем равными 1.

Тогда поправочный коэффициент равен: К = а,  $v_{1x}$  К<sub>в</sub> / (д А 9.81) = 2.148\*1.3\*1/(4\*0.25\*9.81) = 0.285 В программе принимаем К округленный до сотых (или он округлится автоматически), т.е. К=0.28.

Ниже приведены заданные исходные данные и сравнение результатов расчета.

## Принятые параметры воздействия по СП РК 2.03-30-2017 и полученные графики спектров (загружение 2):

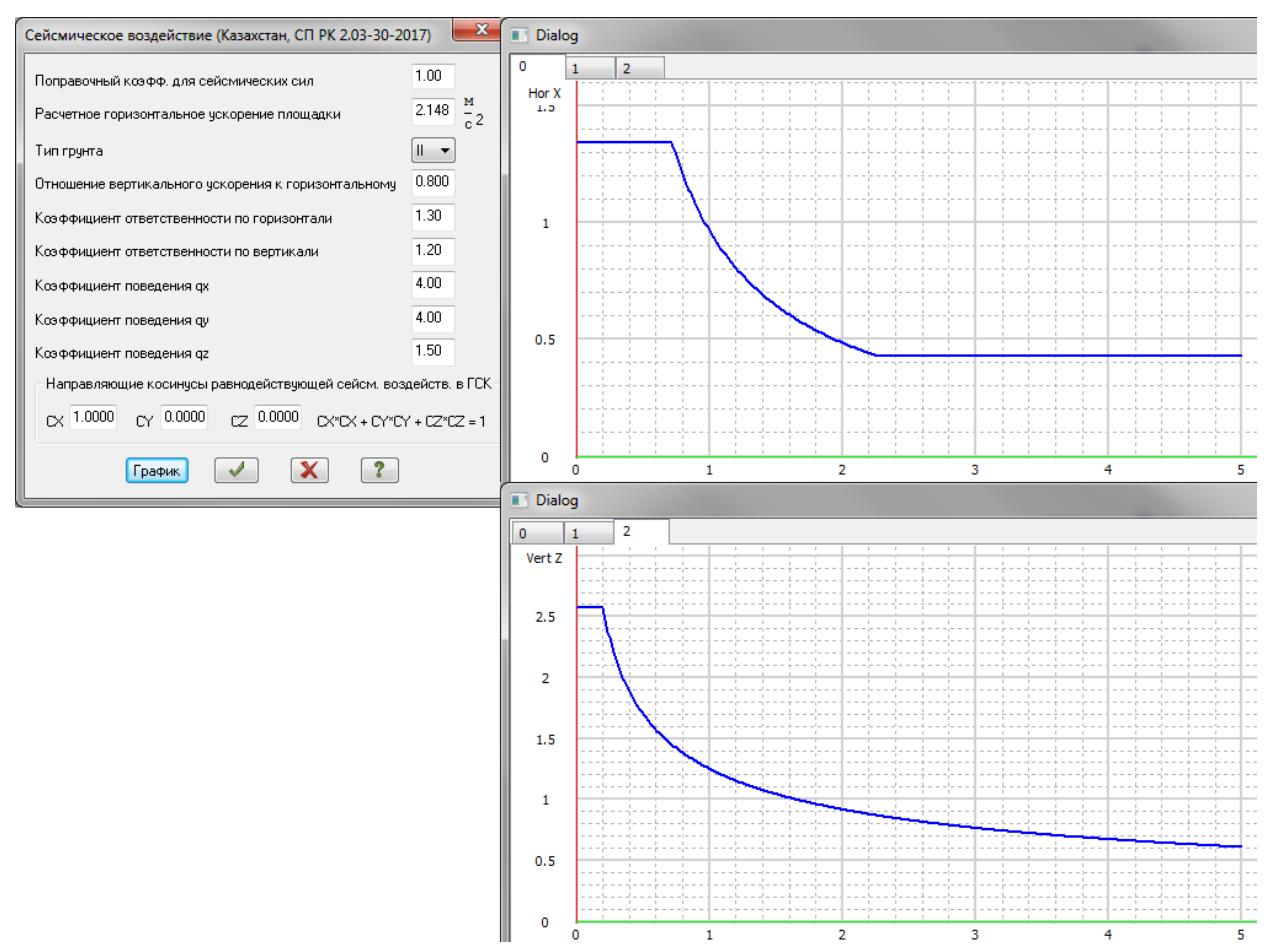

#### Принятые параметры воздействия по СНиП РК 2.03-30-2006 и графики β (загружение 3):

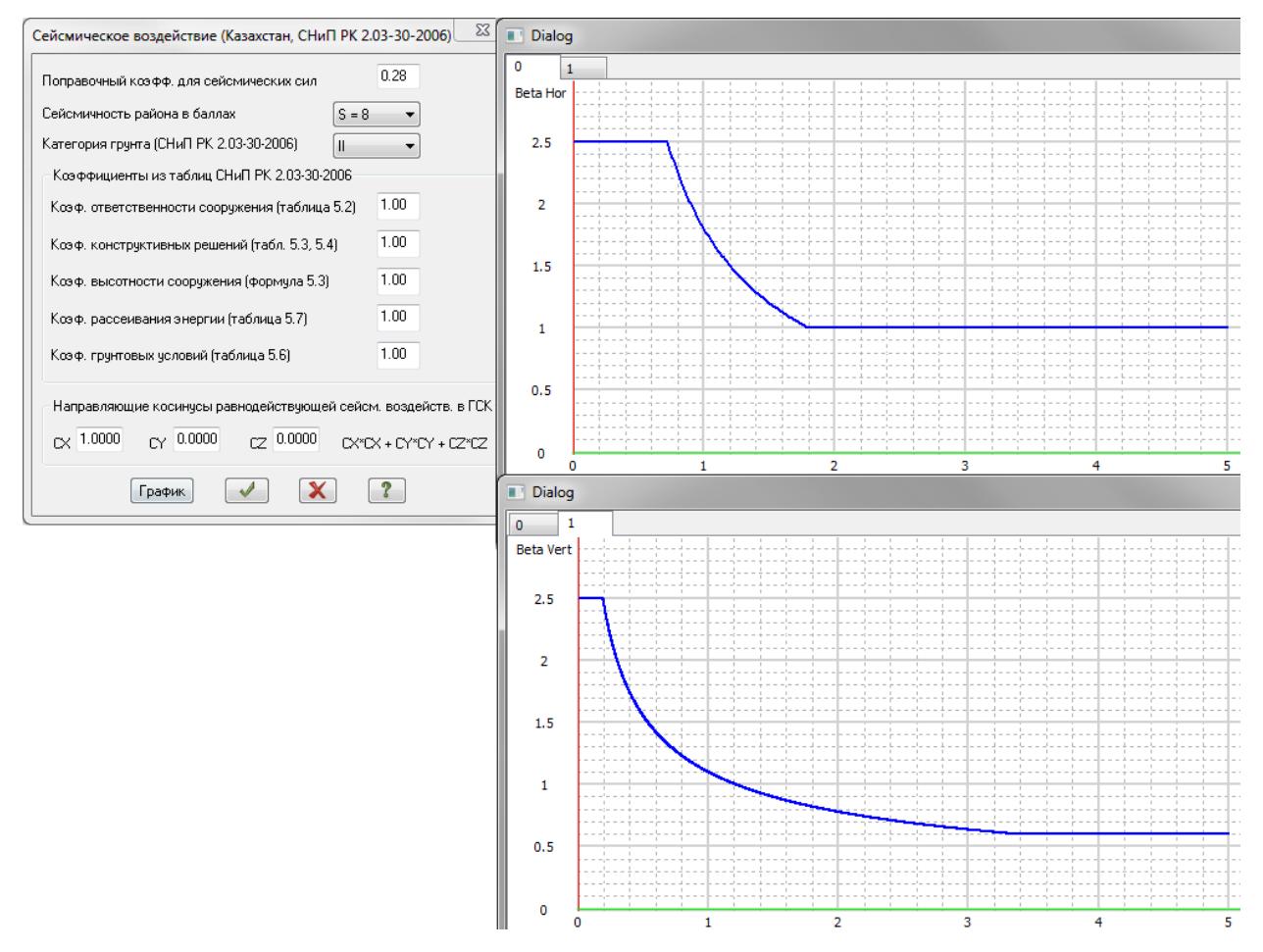

Результаты перемещений по форме 1 в загружениях 2 и 3 (погрешность 1.7% (51.7/52.6= 0.983) соответствует погрешности введенного поправочного коэффициента 0.28/0.285=0.982, поэтому округлять до сотых лучше в бо́льшую сторону).

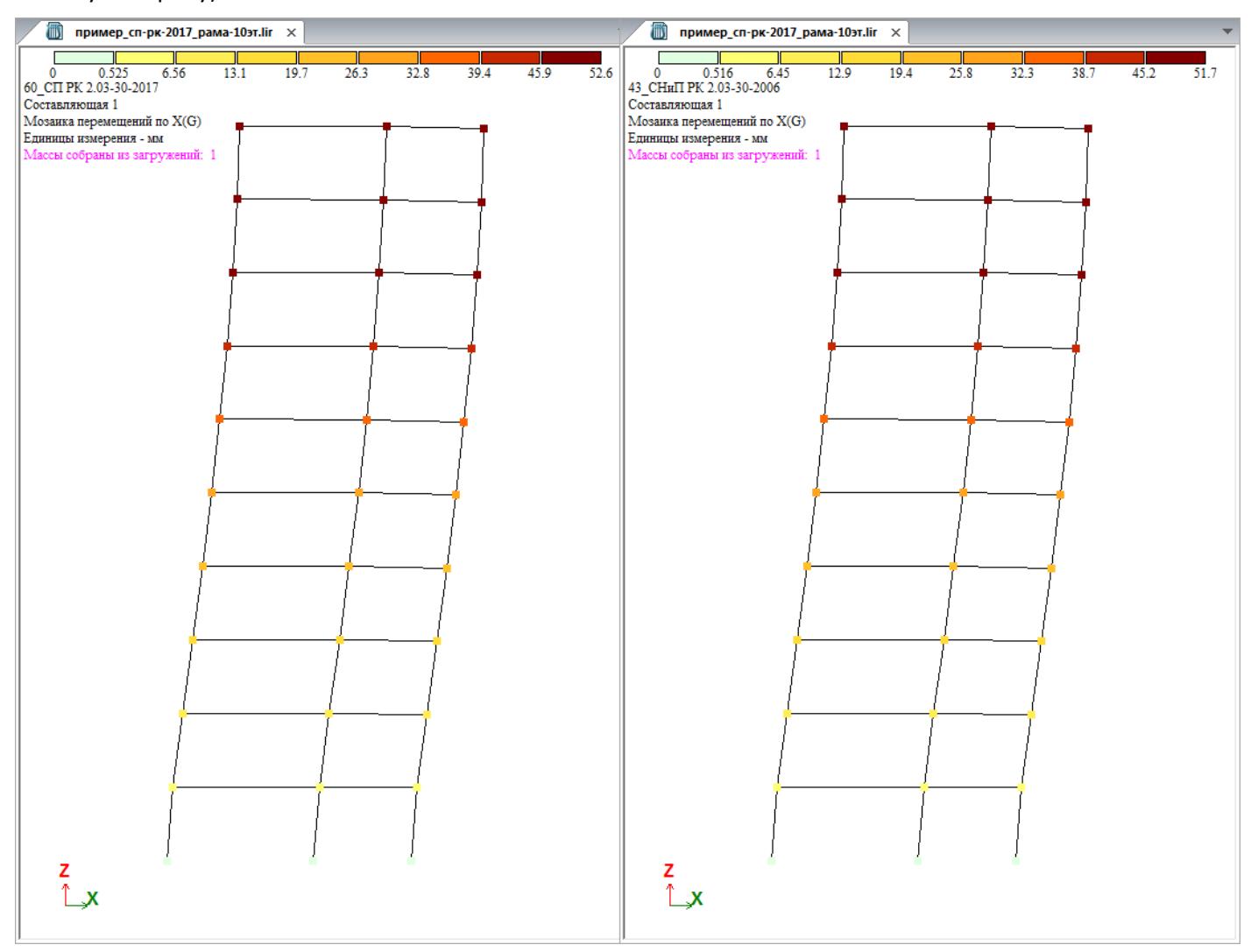

Периоды колебаний по обоим воздействиям идентичны, поскольку это собственные колебания конструкции, которые от параметров таких воздействий не зависят, а зависят лишь от заданных жесткостей и масс.

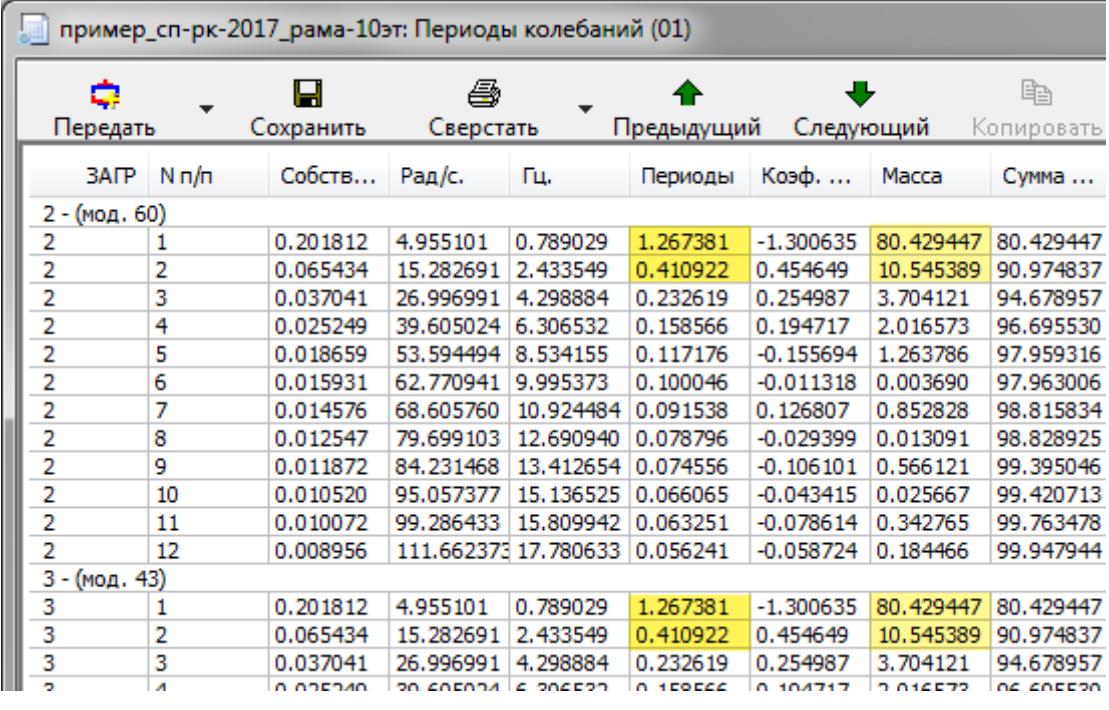

Результаты перемещений по форме 2 в загружениях 2 и 3 (погрешность 1.5% (3.35/3.4=0.985) так же близка к погрешности введенного поправочного коэффициента).

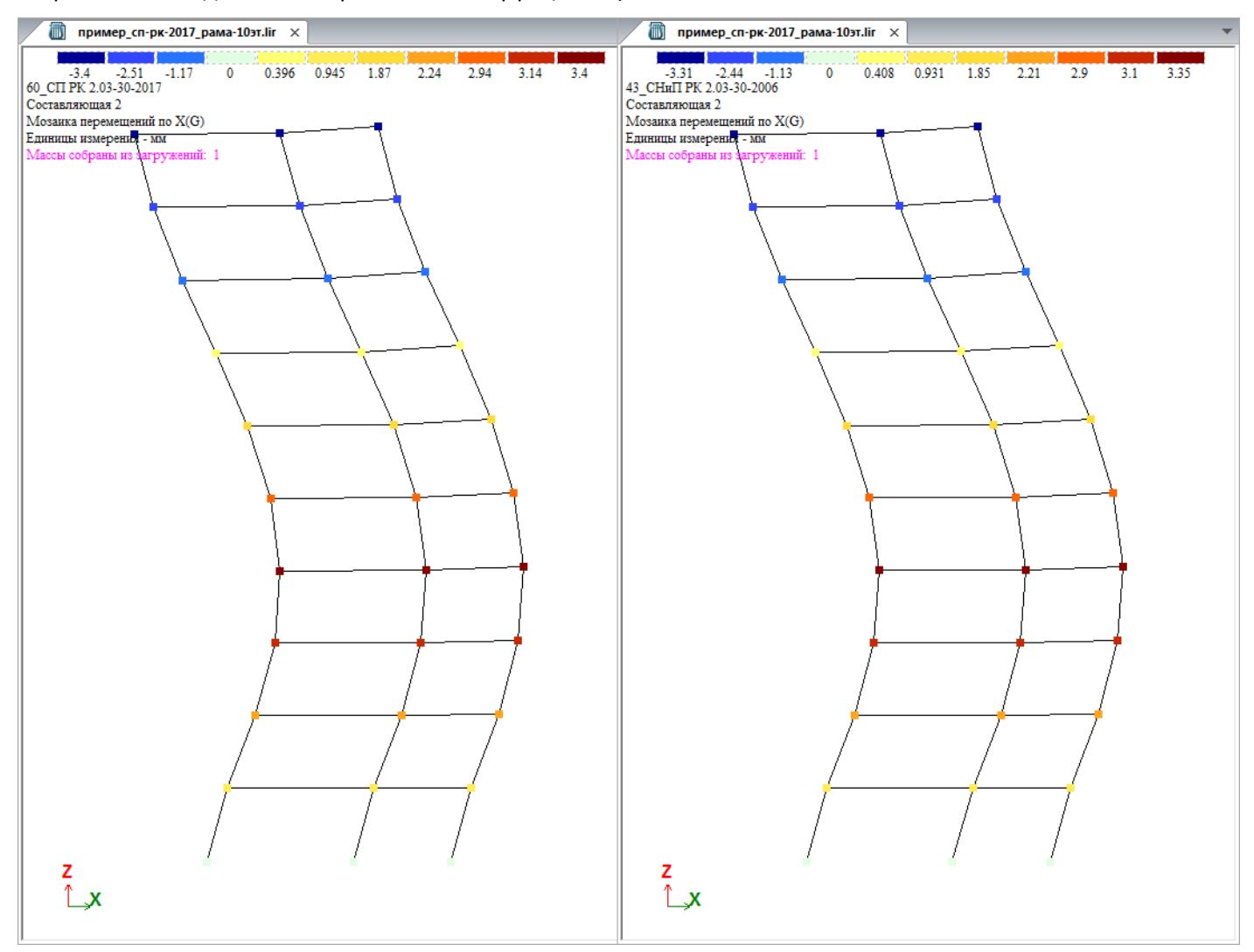

Такая хорошая сходимость была получена благодаря совпадению формы графиков спектра, а на несовпадение величин мы ввели поправочный коэффициент.

![](_page_9_Figure_3.jpeg)

Рассмотрим еще один пример уже 16-этажной рамы, чтобы проверить, что происходит при бо льших периодах колебаний.

Корректировка исходных данных для расчета по СП РК 2.03-30-2017 только в части этажности:

Таблица 7.4 - Значения коэффициентов ответственности для зданий (для сочетания II и III классов):

для горизонтального воздействия — 
$$
\gamma I_h = 1+0.06*(n-5) = 1+0.06*(16-5) = 1.66
$$

для вертикального воздействия -  $vl_v = 1+0.06*(n-5) = 1+0.04*(16-5) = 1.44$ 

Тогда поправочный коэффициент к воздействию по СНиП РК 2.03-30-2006 равен:

 $K = a_{g} v_{1x} K_{B} / (q A 9.81) = 2.148 * 1.66 * 1/(4 * 0.25 * 9.81) = 0.363 ~ 0.36$ 

Результаты перемещений по форме 1 в загружениях 2 и 3 (уже погрешность 17.3% (135/115= 1.173)).

![](_page_10_Figure_8.jpeg)

Это связано с тем, что период первой формы колебаний (Т=2.12 с) попал на участок не совпадающих спектров.

![](_page_10_Picture_79.jpeg)

На рисунке ниже видно, что участки спектров не совпадают по своим минимальным значениям, о чем говорится в разделе I на стр. 4 (в части «величина спектра на минимуме (минимально допустимая величина спектра)»).

![](_page_11_Figure_0.jpeg)

При этом форма 2 (и последующие формы) уже совпадает по спектрам, поэтому погрешность результатов будет равна погрешности введенного поправочного коэффициента. Как видим ниже, по форме 2 получена погрешность менее 1% (12.7/12.8= 0.992).

![](_page_11_Figure_2.jpeg)

## IV. Задание сейсмического воздействия по СП РК 2.03-30-2017 как спектр-ответа

В ПК ЛИРА-САПР есть возможность выполнять расчет на произвольное сейсмическое воздействие, заданное графиком зависимости спектрального коэффициента динамичности β в зависимости от круговой частоты колебаний ω (модуль 41 - ответ-спектр). Таким образом, можно будет задать точную форму необходимого спектра, а произведение необходимых коэффициентов задать как переходной коэффициент.

Единственное ограничение данного подхода - в данном воздействии величина горизонтального и вертикального спектра в рамках одного загружения будут одинаковы. Т.е. этим способом лучше производить расчет систем, дающих раздельные колебания по горизонтальному и вертикальному направлению, тогда это будут отдельные загружения. Комбинированные формы колебания, дающие существенный совместный вклад в горизонтальную и вертикальную составляющие нужно анализировать отдельно.

Переходной коэффициент в этом случае найдем из выражения:

$$
F_{ik} = \gamma_i \left( a_g \beta_i / q \right) \left( Q_k \eta_{ik} \right),
$$

где:

- параметры  $Q_k$ ,  $\eta_{ik}$  будут получены автоматически;
- параметр  $\beta_i$  получен автоматически из заданного спектра;
- остаётся часть выражения  $y_1 a_2 / a_3$  которую нужно задать как переходной коэффициент.

## Построение спектра

«Стандартный» график коэффициента В строится в зависимости от периода колебаний Т. Как известно, между круговой частотой и периодом колебаний существует следующая зависимость: ω=2π/Т. Для расчета на сейсмическое воздействие с использованием модуля 41 следует построить график  $\beta$ - $\omega$ .

Для примера рассмотрим график В-Т для 1 и 2 категории грунтов СП 14.13330.2014:

![](_page_12_Figure_12.jpeg)

Строим график β-Т в Microsoft Excel в соответствии с формулами СП 14.13330.2014 (для примера):

![](_page_12_Figure_14.jpeg)

## Переходим к зависимости β-ω через выражение 2π/T:

![](_page_13_Figure_1.jpeg)

#### Примечание:

- 1. график β-ω на рис. выше построен для диапазона частот 0-628,3185 рад/с;
- 2. после получения графика (получен на убывающей частоте) необходимо в Excel перестроить таблицу по возрастанию частоты, и только после этого преобразовывать в текст для вставки в расчет Лира-САПР.

Для задания данного графика в ЛИРА-САПР следует отсортировать таблицу β-ω по возрастанию частоты, скопировать данную даблицу в Microsoft Word и преобразовать в текст. Для этого следует последовательно воспользоваться функциями:

*Макет→Преобразовать в текст* (в качестве разделителя пробел)

![](_page_13_Picture_7.jpeg)

Примечание. Вкладка макет появляется после выделения таблицы.

*Заменить* (знак абзаца следует заменить на пробел):

![](_page_13_Picture_182.jpeg)

После этих преобразований в текстовом файле через пробел получены данные для задания зависимости βω. Их следует скопировать в буфер обмена (Ctrl+C) и вставить из буфера в окно *Параметры расчета по методу ответ-спектр.*

![](_page_14_Picture_33.jpeg)

Полученный график β-ω:

![](_page_14_Figure_2.jpeg)